## 陶器マグ ストレート(S) ●クライアント: ●営業担当: ●制作担当: ●受注番号: ●納期: 2023年00月00日  $\bigcirc$ ロット: ●デザインサイズ:W000×H000 (mm) ●刷り色: 1C ●刷り位置:図参照

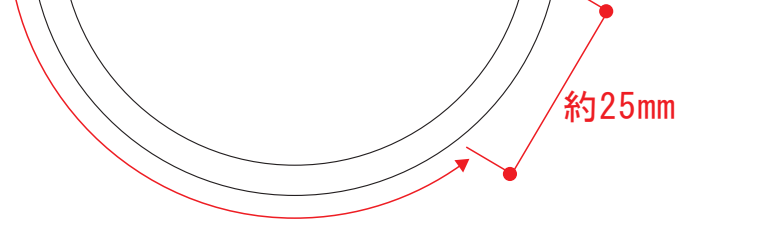

☆仕上がりイメージ

レイアウト可能範囲:W177×H63(mm) ■パッド印刷 最大範囲:W30×H40 (mm) ■昇華転写印刷 最大範囲:W177×H63 (mm)

陶器マグ ストレート(S) ●クライアント: ●営業担当: ●制作担当: ●受注番号: ●納期: 2023年00月00日 ●ロット: ●デザインサイズ:W000×H000 (mm) ●刷り色: 1C ●刷り位置:図参照

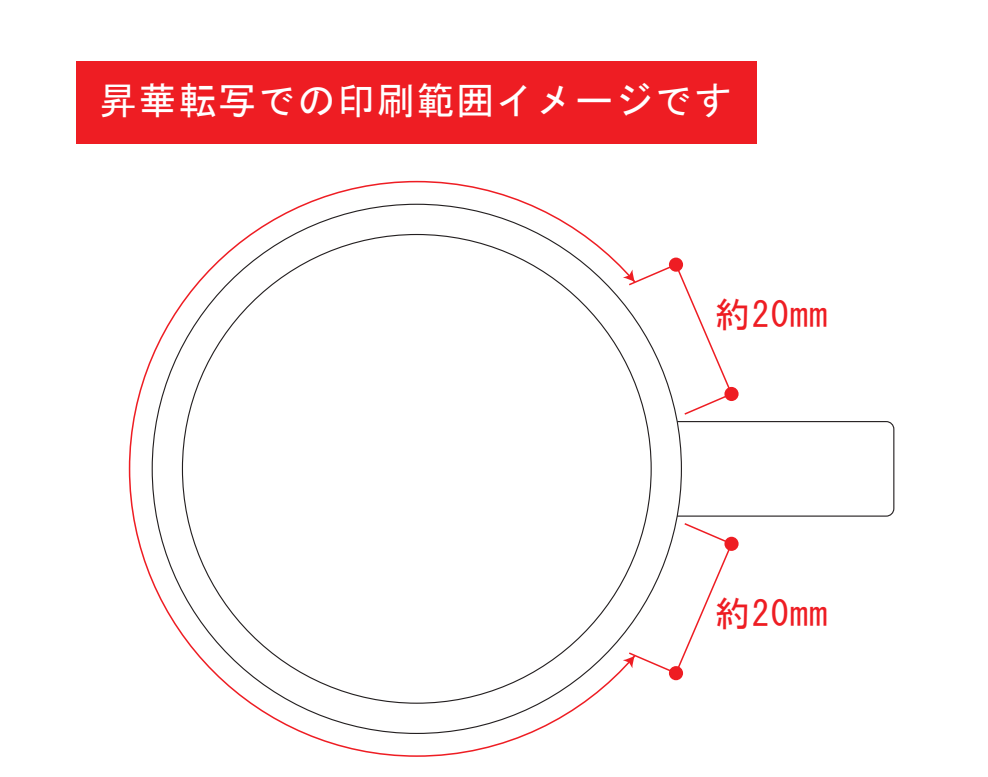

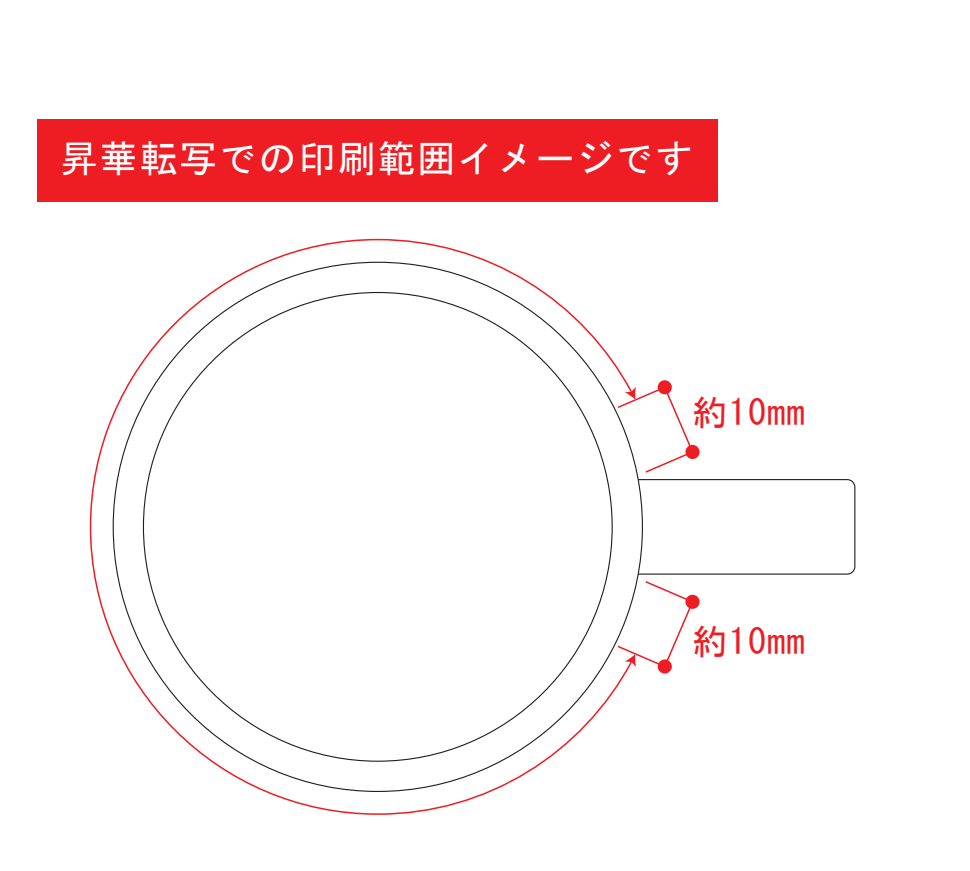

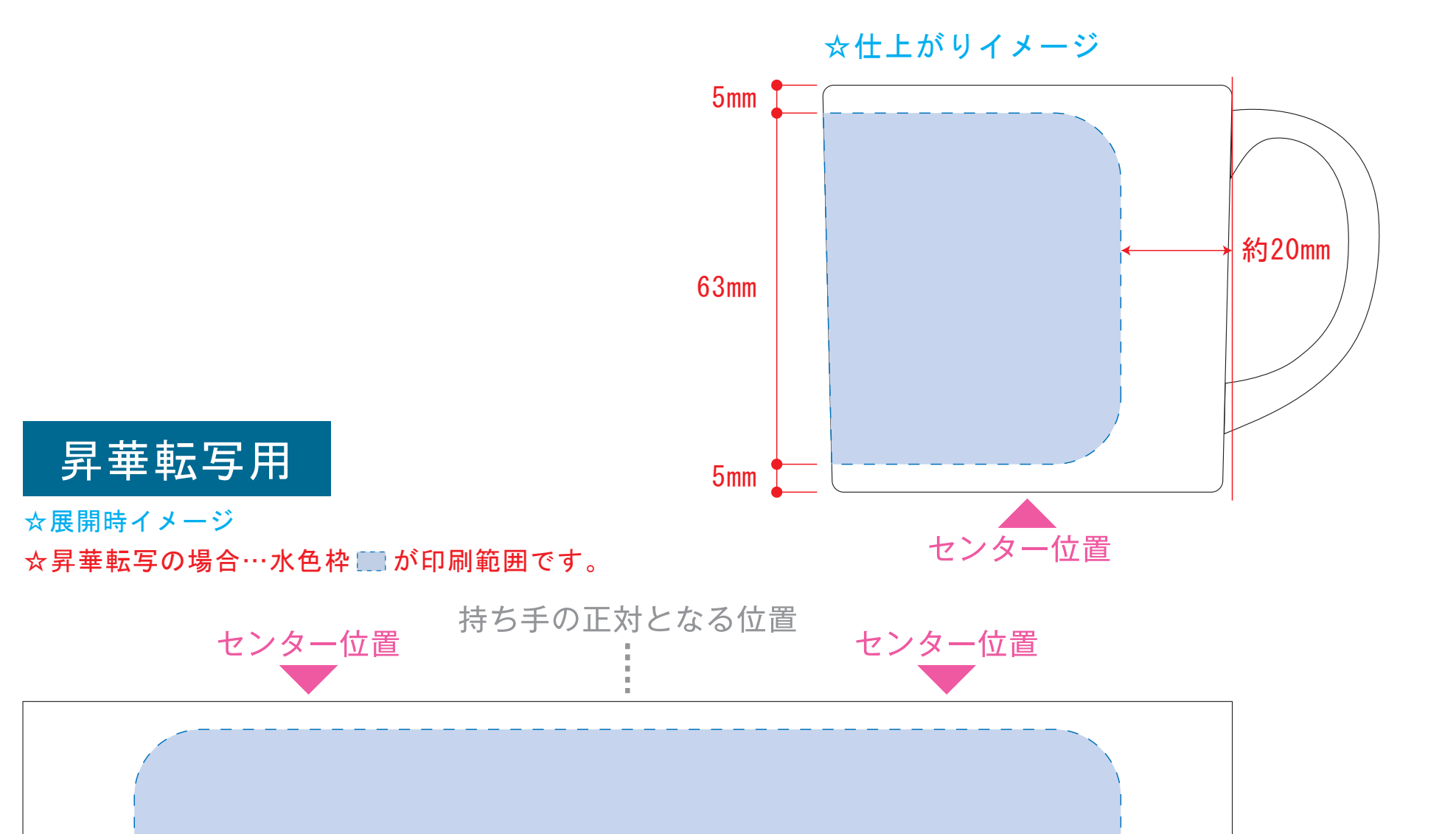

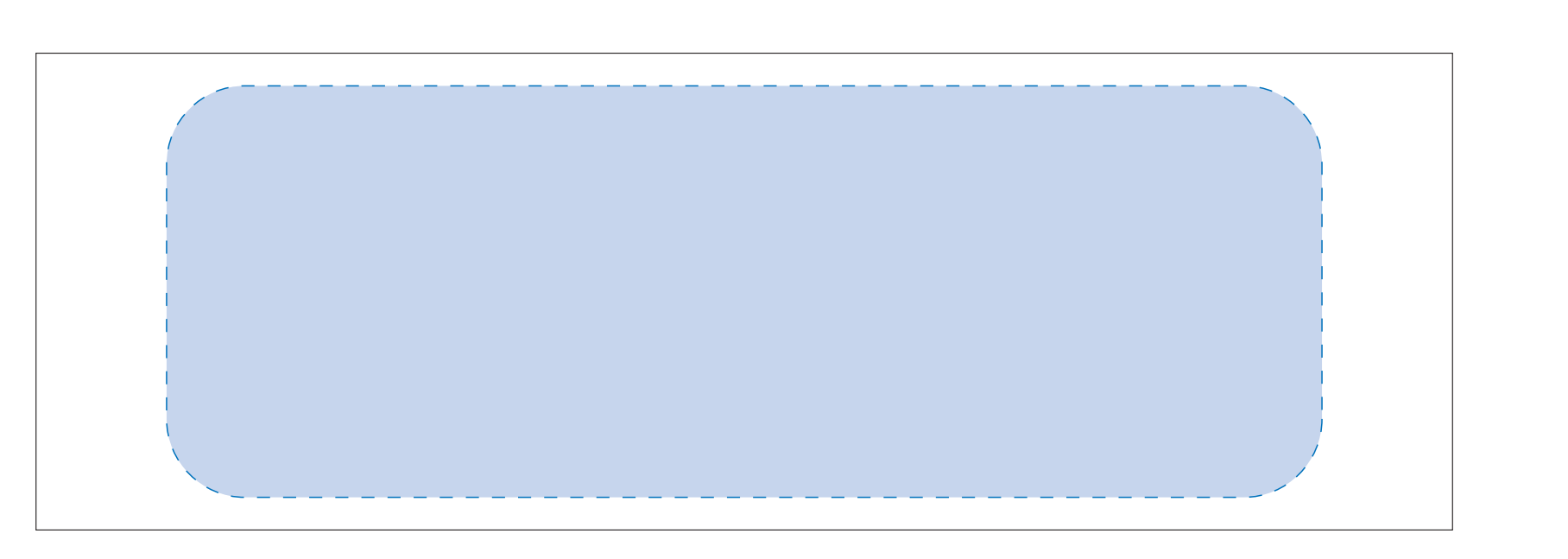

## 【昇華転写入稿データ制作上の注意点】

デザインスペース:W167×H51(mm) ■昇華転写印刷 (小ロット向け) 最大範囲:W167×H51 (mm)

**AND** 

センター位置

版下原寸サイズ ※反転なしで配置してください ●中央の版下部分に、刷り範囲■こごとデザインを左右反転させ、配置してください。 配置後、刷り範囲■のレイヤーは必ず非表示にしてください。 **※表示された状態だとデザインとして一緒に印刷されてしまいます。**

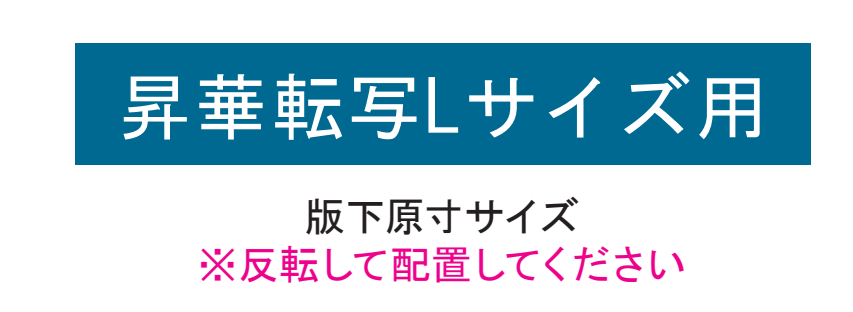

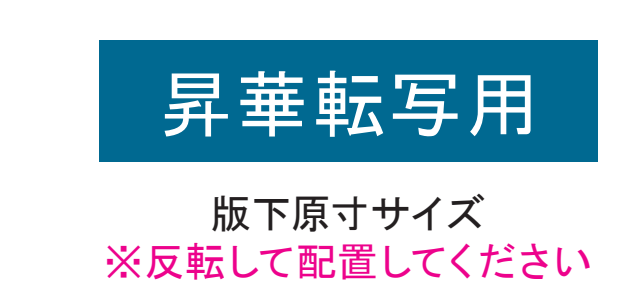

☆展開時イメージ

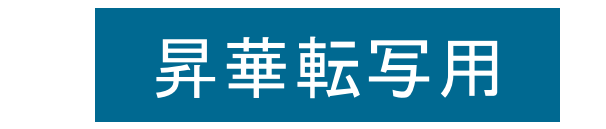

【制作例】

❶

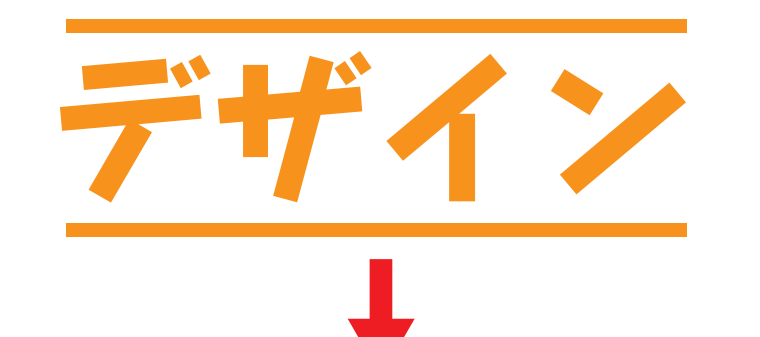

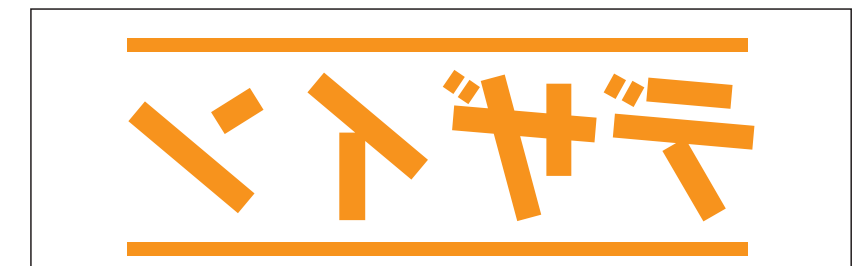

■ デザインを左右反転させて配置

☆仕上がりイメージ

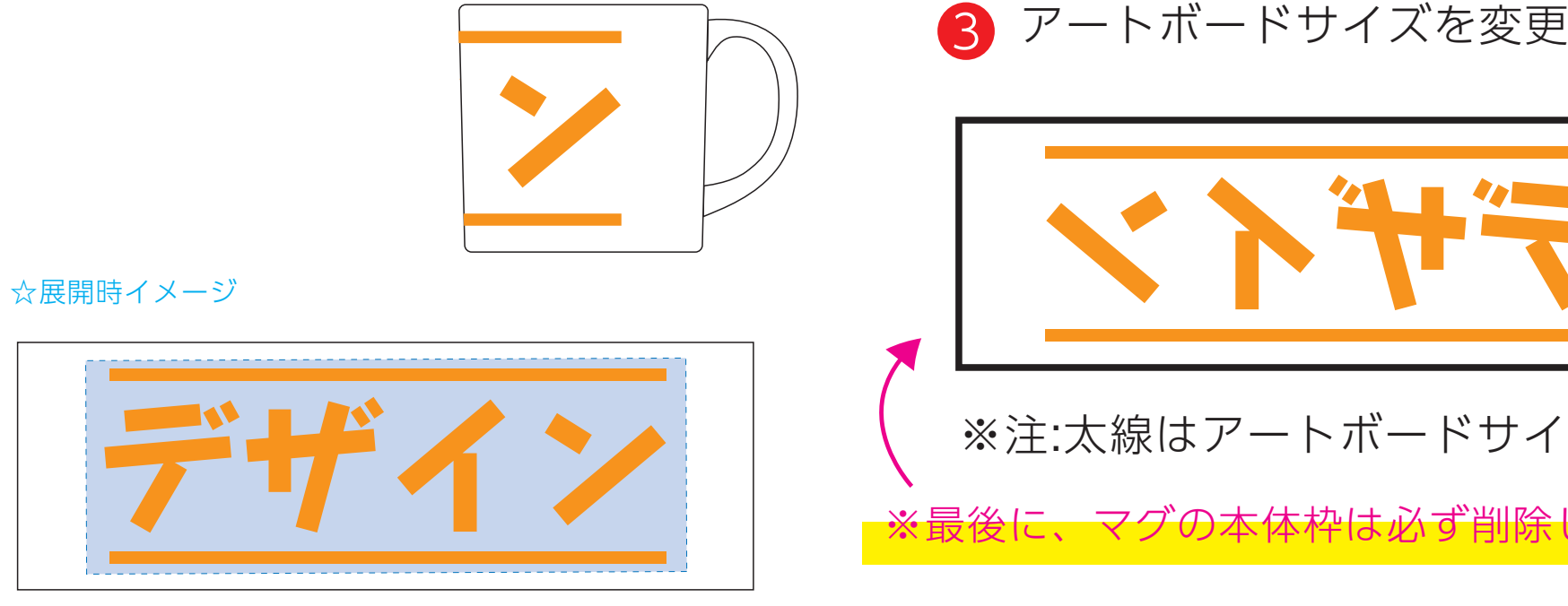

●中央の版下部分に、刷り範囲■ごごとデザインを左右反転させ、配置してください。 配置後、刷り範囲■のレイヤーは必ず非表示にしてください。 **※表示された状態だとデザインとして一緒に印刷されてしまいます。**

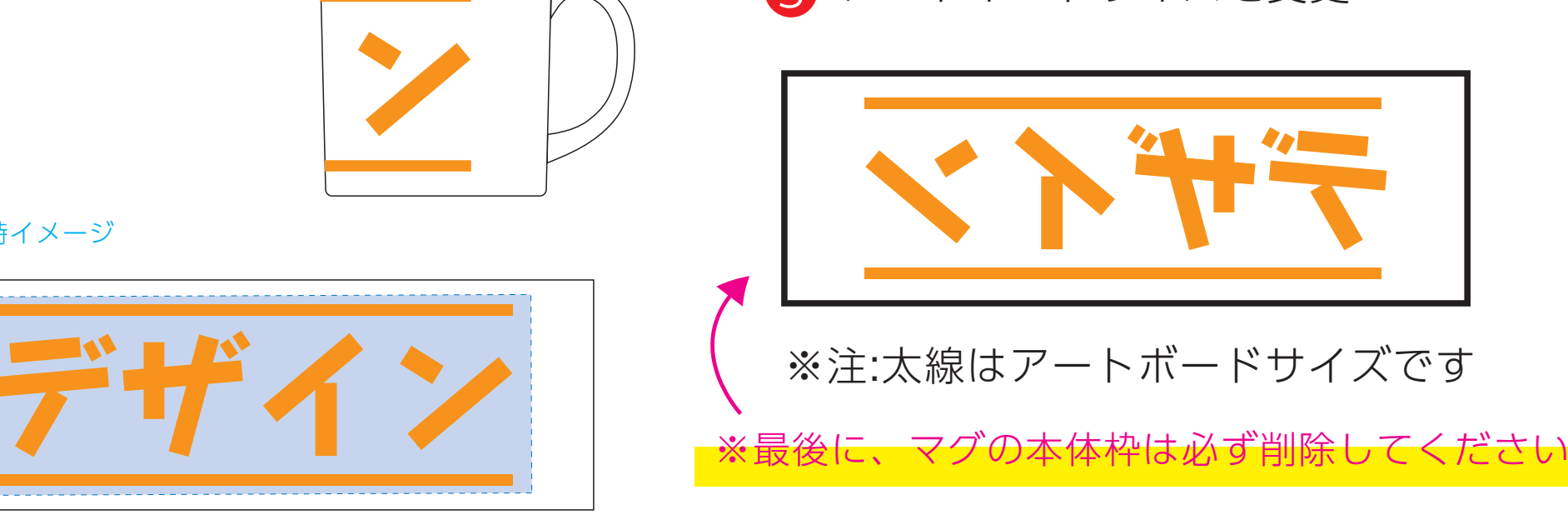

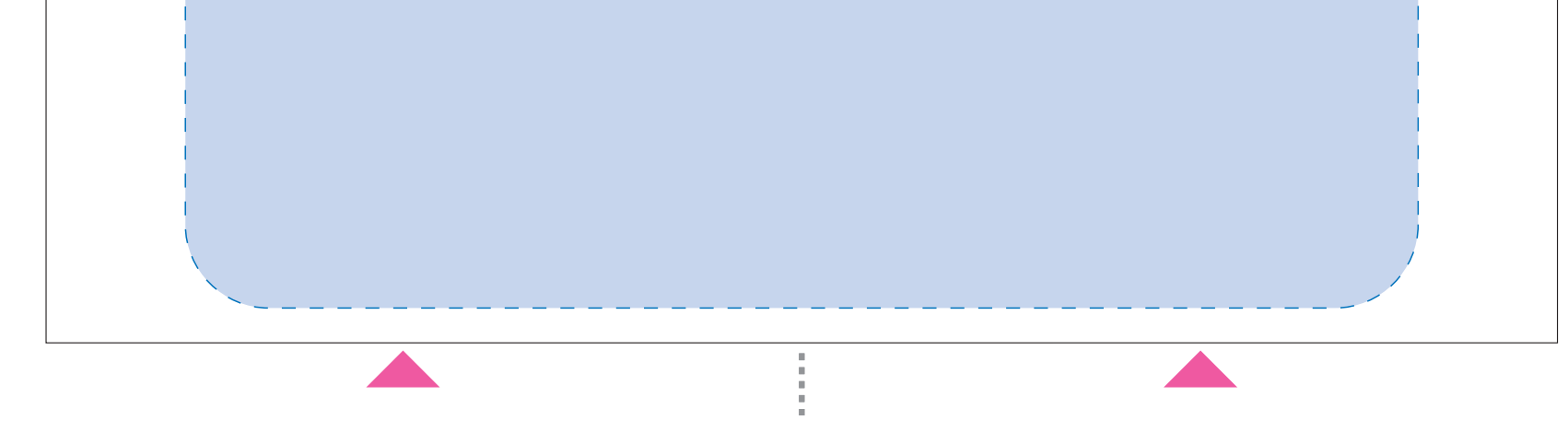

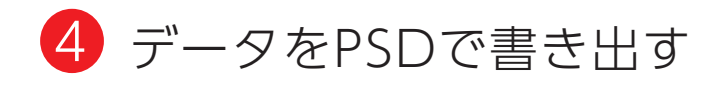

【昇華転写入稿データ制作上の注意点】

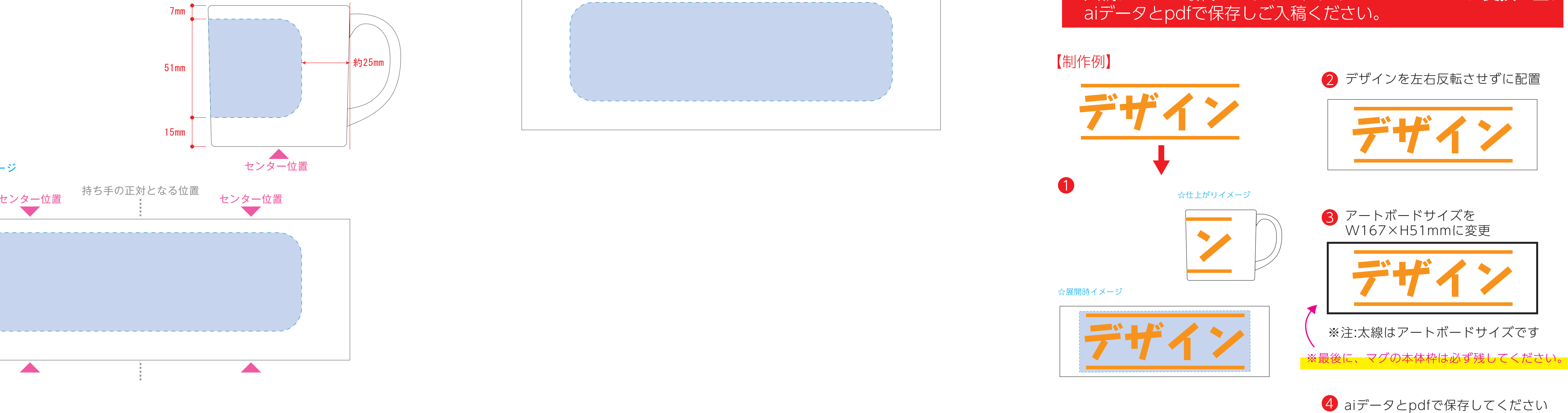

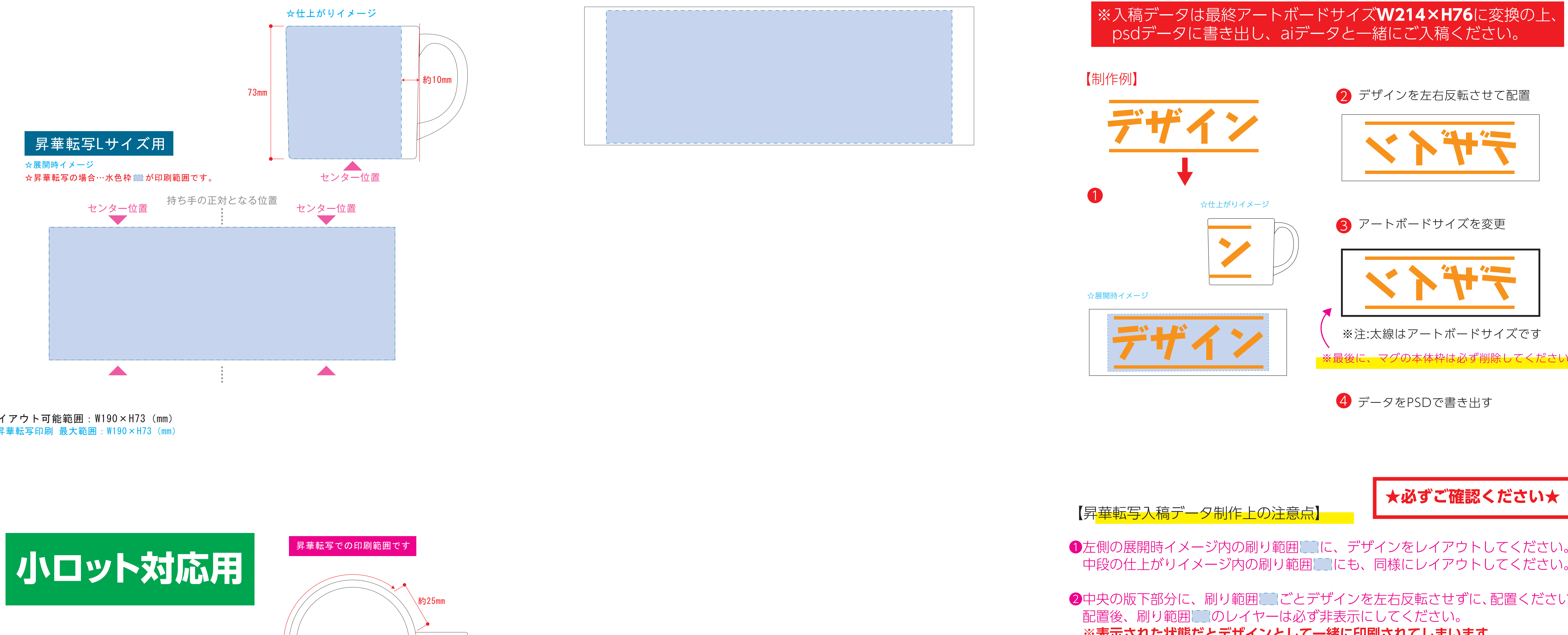

❸最後に、アートボードサイズを**W217×H73**のサイズに変更し、 本体枠とアートボード枠が合うように配置してください。 **※配置後、本体枠は削除してください。**

❹アートボードサイズで400dpiの設定でPSDを書き出す。

※入稿データは最終アートボードサイズ**W217×H73**に変換の上、 psdデータに書き出し、aiデータと一緒にご入稿ください。

**★必ずご確認ください★**

●左側の展開時イメージ内の刷り範囲■■に、デザインをレイアウトしてください。 中段の仕上がりイメージ内の刷り範囲にコにも、同様にレイアウトしてください。

❸最後に、アートボードサイズを**W214×H76**のサイズに変更し、 本体枠とアートボード枠が合うように配置してください。 **※配置後、本体枠は削除してください。**

❹アートボードサイズで400dpiの設定でPSDを書き出す。

**★必ずご確認ください★**

●左側の展開時イメージ内の刷り範囲■■に、デザインをレイアウトしてください。 中段の仕上がりイメージ内の刷り範囲にコにも、同様にレイアウトしてください。

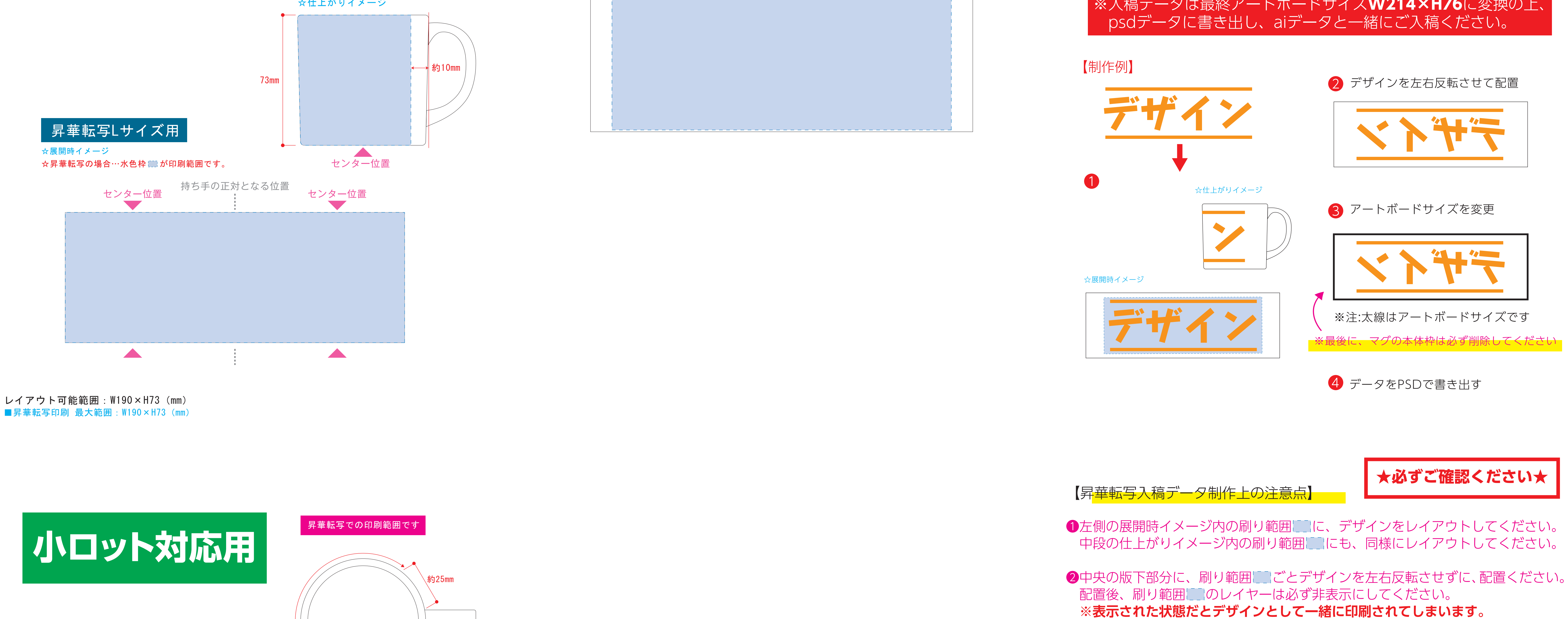

❸最後に、アートボードサイズを**W167mm×H51mm**のサイズに変更し、 本体枠とアートボード枠が合うように配置してください。

※入稿データは最終アートボードサイズ**W167×H51**に変換の上、 aiデータとpdfで保存しご入稿ください。